# **Promo Bar Integration for Magento 2**

Thank you for purchasing our extension. If you have any questions that are beyond the scope of this document, do not hesitate to leave us an email via support@magenest.com

Updated: 12/17/2020 | By: Magenest | Support Portal: http://servicedesk.izysync.com/servicedesk/customer/portal/147

- System Requirements
- Configuration
  - Create Call-to-Action Buttons
  - Setup a new Promo Bar
    - Desktop Bar Setting
    - Mobile Bar Setting
- Manage Widgets
- Manage promo bars
  - Mass Action
  - Disable a bar
- Storefront Display
- Report
- Update
- Support

## **Highlight Features**

- Create/Edit one or multiple promo bars.
- Set the promo bar for the mobile view.
- Create/Edit Call-to-Action button for promo bars.
- Display promo bars on any page.
- Design promo bars easily with many options.
- Design promo bars easily with many options
   Design button for promo bar.
- Put button to 1 of 3 positions on promo bar.
- Put promo bar to 1 of 4 possible positions on the web page.
- Use the WYSIWYG editor to edit the content of the bar.
- Set up sticky promo bars.
- Duplicate promo bars with ease.
- Have a click report to see how effective is your promo bar (NEW)
- Admin can schedule active date for a promo bar (NEW)

### **System Requirements**

Your store should be running on Magento 2 version 2.3.x and 2.4.x

## Configuration

Promo Bar extension allows the customer to create the promo bar on the front end with the call-to-action button, therefore, there are two main parts in the configuration: create a call-to-action button and set up a promo bar.

### **Create Call-to-Action Buttons**

• On the Admin sidebar, go to Marketing > Magenest Promo Bars > Buttons.

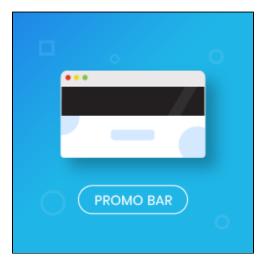

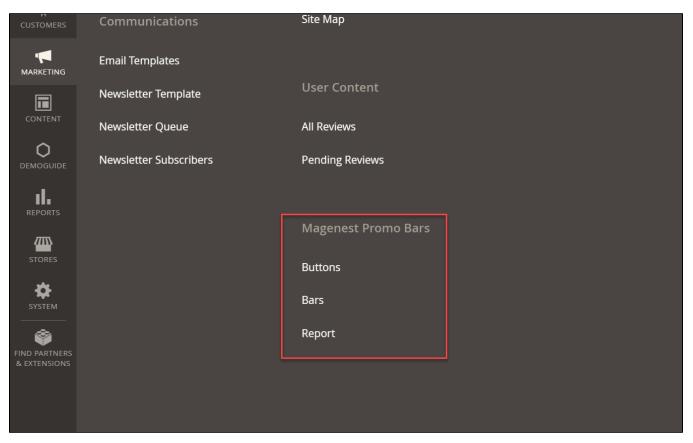

• In order to create a Call-to-Action button, click on Add New Button on the top right.

| 100<br>HBOARD | Butto   | าร           |              |    |            | (      | Q 🕂 🔁 上 trang 🗸    |
|---------------|---------|--------------|--------------|----|------------|--------|--------------------|
| \$            |         |              |              |    |            |        | Add New Button     |
| ALOG          | Search  | Reset Filter |              |    |            | L      |                    |
| OMERS         | Actions |              | ecords found | 20 | ▼ per page | 2 <    | 1 of 2 >           |
|               | V       | ID           | ↑ Title      |    | Status     | Action | Preview            |
|               | Any 💌   |              |              |    | •          |        |                    |
|               |         | 29           | GET NOW      |    | Enabled    | Edit   | <b>GET NOW</b>     |
| I.            |         | 28           | button       |    | Enabled    | Edit   | Button             |
| orts          |         | 27           | Shop         |    | Enabled    | Edit   | SHOP NOW           |
| RES           |         | 25           | Shop Now     |    | Enabled    | Edit   | SHOP Tutorial Menu |
| ¢⊱ ∣          |         |              |              |    |            |        |                    |

On the Edit Button page

| GET NOW                                                    |                                |                              |                 | Q 📫 1                                                  |
|------------------------------------------------------------|--------------------------------|------------------------------|-----------------|--------------------------------------------------------|
|                                                            |                                |                              |                 | ← Back Delete Reset                                    |
|                                                            |                                | GET NOW                      |                 |                                                        |
| Button Information                                         |                                | GET NOW                      |                 |                                                        |
| Status                                                     | Enabled •                      |                              |                 |                                                        |
| Button Title *                                             |                                |                              |                 |                                                        |
|                                                            |                                |                              |                 |                                                        |
| Content                                                    | Show / Hide Editor             |                              |                 |                                                        |
|                                                            | Paragraph - B                  | I ⊻ E Ξ Ξ Ξ·Ξ·Ξ·Ω<br>GET NOW |                 |                                                        |
|                                                            |                                | GEI NOW                      |                 |                                                        |
|                                                            |                                |                              |                 |                                                        |
|                                                            |                                |                              |                 |                                                        |
|                                                            |                                |                              | POWERED BY TINY |                                                        |
|                                                            |                                |                              |                 |                                                        |
|                                                            | 30                             |                              |                 |                                                        |
| Color for Text                                             | nuuu                           |                              |                 |                                                        |
| Hover Color for Text                                       | #00aeff                        |                              |                 |                                                        |
| Button Setting                                             | Height of Button               |                              | 40px            |                                                        |
|                                                            | Width of Button                | -                            | 158px           |                                                        |
|                                                            |                                |                              |                 |                                                        |
|                                                            | Padding Top                    |                              | Орх             |                                                        |
|                                                            | Padding Bottom                 | •                            | Орх             |                                                        |
|                                                            | Padding Right                  | -0                           | 7рх             |                                                        |
|                                                            | Padding Left                   | 0                            | Орх             |                                                        |
|                                                            | Border Radius                  | •                            | 12px            |                                                        |
|                                                            | Border Radius Top-Left         | •                            | 12px            |                                                        |
|                                                            | Border Radius Bottom-<br>Left  |                              | 12px            |                                                        |
|                                                            | Border Radius Top-Right        |                              | 12px            |                                                        |
|                                                            | Border Radius Bottom-<br>Right |                              | 12px            |                                                        |
|                                                            | kignt                          | l                            |                 |                                                        |
| Color for Button Background                                | #00aeff                        |                              |                 |                                                        |
| Hover Color for Button Background                          | #ffffff                        |                              |                 |                                                        |
| Border Width                                               | •                              | 1px                          |                 |                                                        |
| Border Style                                               | Dashed •                       |                              |                 |                                                        |
|                                                            |                                |                              |                 |                                                        |
| Color for Button Border                                    | #0076d6                        |                              |                 |                                                        |
| Hover Color for Button Border                              |                                |                              |                 |                                                        |
|                                                            |                                |                              |                 |                                                        |
| Opyright © 2021 Magento Commerce Inc. All rights reserved. |                                |                              |                 | Magento<br>Privacy Policy.   Account Active<br>Tutoria |

- Status: Select the status for the new button between Enable and Disable.
- Button Title: Enter the title for the button which is shown in the back-end for management.
- Content: Enter the call-to-action phrase for the button which is shown on the frontend. Then use the edit tool style the button title (color, font, size, etc).
- Text Size (px): Set the size for the text. Since the size in the Content field is limited to 36pt, this Text Size field is added for the unlimited font size (px).
- In case both font size settings are set up, the value in the Text Size (px) will be taken.
- Color for Text: Select the text color in the palette.
- Hover Color for Text: set the color of the text when the button is hovered.
- Button Settings: Adjust each field on the adjustment tool to set the button shape and text alignment.
- Color for Button Background: Select the background color for the button.
- Hover Color for Button Background: Set the background color for the button when being hovered.
- Then set for the button border on Border Style, Border Width, Color for Button Border and Hover Color for Button Border.
- View the layout of the new button after each change on the live preview section then click Save when complete.

A Note: If a button is being used in promo bars, it cannot be deleted or disabled.

### Setup a new Promo Bar

• On the Admin sidebar, go to Marketing > Magenest Promo Bars > Bars. To create a promo bar, click on Add New Bar button. There are three configuration sections.

- Desktop Bar Setting: set the display for the bar on desktop view.
  Mobile Bar Setting: set the display for the bar on the mobile view.

| New Item                                                                                                    |                                                                                                    |               |               |                   |        | Q 😰     | 1 |
|----------------------------------------------------------------------------------------------------|----------------------------------------------------------------------------------------------------|---------------|---------------|-------------------|--------|---------|---|
|                                                                                                    |                                                                                                    |               |               |                   | ← Bacl | k Reset |   |
|                                                                                                    |                                                                                                    |               |               |                   |        |         |   |
| Desktop Bar Setting                                                                                                    |                                                                                                    |               |               |                   |        |         |   |
|                                                                                                    |                                                                                                    |               |               |                   |        |         |   |
| Bar Title                                                                                                    |                                                                                                    |               |               |                   |        |         |   |
| Bar Height                                                                                                    | •                                                                                                    | 30рх          |               |                   |        |         |   |
| Background Image                                                                                                    | Browse to find or<br>drag image here                                                                                   |               |               |                   |        |         |   |
|                                                                                                    | Make sure your file isn't more than 8M.                                                                                |               |               |                   |        |         |   |
| Background Image Setting                                                                                                    |                                                                                                    |               | 100%          |                   |        |         |   |
|                                                                                                    | Height •                                                                                                    |               | 100%          |                   |        |         |   |
|                                                                                                    | Left & Right                                                                                                    |               | 0%            |                   |        |         |   |
|                                                                                                    |                                                                                                    | -             |               |                   |        |         |   |
|                                                                                                    | Opacity                                                                                                    |               | • 1           |                   |        |         |   |
| Sliders                                                                                                    | Multiple Conter                                                                                                    | nt            | Select Button | Action            |        |         |   |
|                                                                                                    |                                                                                                    |               |               | Select 🔻          |        |         |   |
|                                                                                                    |                                                                                                    |               |               | Add Slider        |        |         |   |
|                                                                                                    |                                                                                                    |               |               |                   |        |         |   |
| Content                                                                                                    | Show / Hide Editor Paragraph - B / U E E                                                                               | Ξ Ξ • Ε • Ω   |               |                   |        |         |   |
| Content                                                                                                    | · · · · ·                                                                                                    | 3 iΞ · iΞ · Ω |               |                   |        |         |   |
| Content                                                                                                    | · · · · ·                                                                                                    |               |               | POWERED BY TINY   |        |         |   |
| Content<br>Text Size(px)                                                                                                    | Paragraph + B / U E E                                                                                                  | Ξ HE * HE * Ω |               | POWERED BY TINY   |        |         |   |
|                                                                                                    | Paragraph + B / U E E                                                                                                  | Ξ Ε·Ε·Ω       |               |                   |        |         |   |
| Text Size(px)                                                                                                    | Paragraph + B / U E E                                                                                                  |               |               | POWERED BY TINY   |        |         |   |
| Text Size(px)<br>Time life for each content (seconds)                                                                                                    | Paragraph + B / U E E                                                                                                  |               |               | POWERED BY TRIV   |        |         |   |
| Text Size(px)<br>Time life for each content (seconds)<br>Text Color                                                                                                    | Paragraph + B / U E E                                                                                                  | Ξ Ξ · Ξ · Ω   |               | POWERED BY TINY   |        |         |   |
| Text Size(px)<br>Time life for each content (seconds)<br>Text Color<br>Background Color                                                                                                    | Paragraph + B / U E E                                                                                                  |               |               | POWERED BY TINY 2 |        |         |   |
| Text Size(px)<br>Time life for each content (seconds)<br>Text Color<br>Background Color<br>Text vertical alignment                                                                                                    | Paragraph • B / U E E Note: Cannot save the slider if the content is empty                                             | Opx           |               | POWERED BY TINY   |        |         |   |
| Text Size(px)<br>Time life for each content (seconds)<br>Text Color<br>Background Color<br>Text vertical alignment<br>Button Type                                                                                                    | Paragraph • B J U E E Note: Cannot save the slider if the content is empty                                             | Opx           |               |                   |        |         |   |
| Text Size(px)<br>Time life for each content (seconds)<br>Text Color<br>Background Color<br>Text vertical alignment<br>Button Type                                                                                                    | Paragraph • B / U E E                                                                                                  | Opx           |               |                   |        |         |   |
| Text Size(px)<br>Time life for each content (seconds)<br>Text Color<br>Background Color<br>Text vertical alignment<br>Button Type<br>Button Position                                                                                                    | Paragraph • B I U E E                                                                                                  | Opx           |               |                   |        |         |   |
| Text Size(px)<br>Time life for each content (seconds)<br>Text Color<br>Background Color<br>Text vertical alignment<br>Button Type                                                                                                    | Paragraph • B I U E E                                                                                                  | Opx           |               |                   |        |         |   |
| Text Size(px)<br>Time life for each content (seconds)<br>Text Color<br>Background Color<br>Text vertical alignment<br>Button Type<br>Button Position                                                                                                    | Paragraph       •       B       I       U       E       E         Note: Cannot save the slider if the content is empty | Opx           |               |                   |        |         |   |
| Text Size(px)<br>Time life for each content (seconds)<br>Text Color<br>Background Color<br>Text vertical alignment<br>Button Type<br>Button Position                                                                                                    | Paragraph       •       B       I       U       E       E         Note: Cannot save the slider if the content is empty | Opx           |               |                   |        |         |   |
| Text Size(px)<br>Time life for each content (seconds)<br>Text Color<br>Background Color<br>Text vertical alignment<br>Button Type<br>Button Position<br>Button URL<br>Show button close(x)                                                                                                 | Paragraph       •       B       I       U       E       E         Note: Cannot save the slider if the content is empty | Opx           |               |                   |        |         |   |
| Text Size(px)<br>Time life for each content (seconds)<br>Text Color<br>Background Color<br>Text vertical alignment<br>Button Type<br>Button Position<br>Button Position<br>Show button close(x)<br>Display with delay after page load (seconds)                                            | Paragraph       •       B       I       U       E       E         Note: Cannot save the slider if the content is empty | Opx           |               |                   |        |         |   |
| Text Size(px)<br>Time life for each content (seconds)<br>Text Color<br>Background Color<br>Text vertical alignment<br>Button Vpe<br>Button Position<br>Button Position<br>Button URL<br>Show button close(x)<br>Display with delay after page load (seconds)<br>Auto-hide after (seconds)  | Paragraph       •       B       I       U       E       E         Note: Cannot save the slider if the content is empty | Opx           |               |                   |        |         |   |
| Text Size(px)<br>Time life for each content (seconds)<br>Text Color<br>Background Color<br>Text vertical alignment<br>Button Type<br>Button Position<br>Button Position<br>Button URL<br>Show button close(x)<br>Display with delay after page load (seconds)<br>Auto-hide after (seconds) | Paragraph       •       B       I       U       E       E         Note: Cannot save the slider if the content is empty | Opx           |               |                   |        |         |   |

| ытынуюнт                                                    | obile promo bar style will be applied if s | creen width is less than breakpoint value |        |          |                                                                       |
|-------------------------------------------------------------|--------------------------------------------|-------------------------------------------|--------|----------|-----------------------------------------------------------------------|
| Bar Height                                                  |                                            |                                           | — 30рх |          |                                                                       |
| Background Image Setting                                    | Height                                     |                                           | 100%   | b        |                                                                       |
|                                                             | Width                                      |                                           | 100%   | <b>b</b> |                                                                       |
|                                                             | Left & Right                               | •                                         | 0%     |          |                                                                       |
|                                                             | Up & Down                                  | •                                         | 0%     |          |                                                                       |
|                                                             | Opacity                                    |                                           | • 1    |          |                                                                       |
| Text Size (unit: px)                                        |                                            |                                           |        |          |                                                                       |
| Text vertical alignment                                     |                                            | •                                         | — 0px  |          |                                                                       |
| Button Position                                             | Show on the left                           |                                           |        |          |                                                                       |
|                                                             | Show on the right                          |                                           |        |          |                                                                       |
|                                                             | Up-Down                                    |                                           | •      | Орх      |                                                                       |
|                                                             |                                            |                                           |        |          |                                                                       |
| Dopyright © 2021 Magento Commerce Inc. All rights reserved. |                                            |                                           |        |          | Magento ver. 2.3.6<br>Privacy Policy   Account Activ<br>Tutorial Menu |

### Desktop Bar Setting

- Bar Title: Enter the bar name which is displayed in Magento back end for management purposes.
  Bar Height: Adjust the tool to set the promo bar height (30px 150px).
  Background Image: Upload the background image for the promo bar. Then use the adjust tool on Background Image Setting field to set for the background image.
  Background Image Setting: Adjust the background image accordingly.

| DASHBOARD                     | Bar 1               |              |                          |                              |       |            |        | Q      | <b>.</b> | 💄 trang 👻 |
|-------------------------------|---------------------|--------------|--------------------------|------------------------------|-------|------------|--------|--------|----------|-----------|
| \$<br>SALES                   |                     |              |                          |                              |       |            | ← Back | Delete | Reset    | Save      |
| CATALOG                       | Promobar            |              |                          |                              |       |            |        |        |          |           |
| CUSTOMERS                     |                     |              |                          |                              |       |            |        |        |          |           |
|                               | Bye Bye Birdie      |              |                          |                              |       |            | BUT    | TON    |          | ~         |
|                               | Mobile Promobar     |              |                          |                              |       |            |        |        |          |           |
|                               |                     |              | Bye Bye<br>Birdie BUTTON | ~                            |       |            |        |        |          |           |
|                               | Desktop Bar Setting |              | BUTTON                   |                              |       |            |        |        |          |           |
| SYSTEM                        | Bar Title *         | Bar 1        |                          |                              |       |            |        |        |          |           |
| FIND PARTNERS<br>& EXTENSIONS | Bar Height          |              | 15                       | 0рх                          |       |            |        |        |          |           |
|                               | Background Image    |              |                          |                              |       |            |        |        |          |           |
|                               |                     | Width        |                          |                              | 100%  |            |        |        |          |           |
|                               |                     | Left & Right |                          |                              | -50%  |            |        |        |          |           |
|                               |                     | Up & Down    |                          |                              | -50%  |            |        |        |          |           |
|                               |                     | Opacity      | •                        |                              | 0.73  |            |        |        |          |           |
|                               | Sliders             | Multiple Con | ntent                    | Select Bu                    | utton | Action     |        |        |          |           |
|                               |                     | Bye Bye Bir  |                          | Red Rounded Bu<br>Red Dashed |       | Select 💌   |        |        |          |           |
|                               |                     |              |                          |                              | Daton | Add Slider |        |        |          |           |
|                               |                     |              |                          |                              |       |            |        |        |          |           |

- Sliders: Create the multiple sliders for the promo bar. Click on Add Slider button to add more slider.
- Select one slider then click on Edit button under the Action column. Enter and modify the content for the slider on the Content field.
  Text size (px): Enter the size of the slider text.
- Since the size in the Content filed is limited to 36pt, the **Text Size** field is added which allows unlimited font size (px). In case both font size settings are set up, the value in the text size (px) will be taken.
- Time life for Each Content (seconds): Set the time to switch the sliders.
- Text Color: Set the text color by choosing in the palette.
- Background Color: The background color of the promo bar. In case you use the background image, this field is unnecessary and vice versa.
- Text Vertical Alignment: The slider content alignment on the promo bar (0px 50px).

| Sliders                              | Multiple Content                                                                                         | Select Button                 | Action     |  |  |  |  |  |  |  |
|--------------------------------------|----------------------------------------------------------------------------------------------------|-------------------------------|------------|--|--|--|--|--|--|--|
|                                      | Bye Bye Birdie                                                                                           | Red Rounded Button (Hover)    | Select 👻   |  |  |  |  |  |  |  |
|                                      | This is a test slider                                                                                    | Red Dashed Button             | Select 👻   |  |  |  |  |  |  |  |
|                                      |                                                                                                    |                               | Add Slider |  |  |  |  |  |  |  |
| Content *                            | Show / Hide Editor                                                                                       |                               |            |  |  |  |  |  |  |  |
|                                      | Paragraph $\bullet$ <b>B</b> $I \ \ \Box$ <b>E</b> $\Xi \ \ \Xi \ \bullet \ \ \Box \ \bullet \ \ \Omega$ | graph ▼ B I U E Ξ Ξ ⊞ ▼ ⊟ ▼ Ω |            |  |  |  |  |  |  |  |
|                                      | Bye Bye Birdie                                                                                           | 3ye Birdie                    |            |  |  |  |  |  |  |  |
|                                      |                                                                                                    |                               |            |  |  |  |  |  |  |  |
|                                      |                                                                                                    | Ρ                             |            |  |  |  |  |  |  |  |
|                                      | Note: Cannot save the slider if the content is empty                                                     |                               |            |  |  |  |  |  |  |  |
| Text Size(px)                        | 21                                                                                                    |                               |            |  |  |  |  |  |  |  |
| Time life for each content (seconds) | 1                                                                                                    |                               |            |  |  |  |  |  |  |  |
| Text Color                           |                                                                                                    |                               |            |  |  |  |  |  |  |  |
| Background Color                     | #fabbbb                                                                                                  |                               |            |  |  |  |  |  |  |  |
| Text vertical alignment              | •                                                                                                    | рх                            |            |  |  |  |  |  |  |  |

- Button Type: Assign a button on the drop-down list to the promo bar.
- Button Position: Change the button alignment on the bar.
- Button URL: Insert the redirect URL when customers click on the CTA button.
- Show button close(x): choose Yes to display the icon (2) to close the bar.
- Display with delay after page load (seconds): Set the time to display the promo bar since the page is opened on the browser.
- Auto-hide after (seconds): Set the time to close the bar since the page is opened on the browser.
- Sticky Top: If choose Yes, the bar will stay at the top of the screen when users scroll down.

| Button Type                                  | Red Ro     | ounded Button (Hover)           |  |   |  |     |  |
|----------------------------------------------|------------|---------------------------------|--|---|--|-----|--|
| Button Position                              | o          | Show on the left                |  |   |  |     |  |
|                                              |            | Show on the right               |  |   |  | 11% |  |
|                                              |            | Up-Down                         |  | • |  | Орх |  |
| Button URL                                   |            |                                 |  |   |  |     |  |
|                                              | Specify UF | RL or {{base_url}} placeholder. |  |   |  |     |  |
| Show button close(x)                         | Yes        | •                               |  |   |  |     |  |
| Display with delay after page load (seconds) |            |                                 |  |   |  |     |  |
| Auto-hide after (seconds)                    | 4          |                                 |  |   |  |     |  |
| Sticky Top                                   | Yes        | •                               |  |   |  |     |  |

#### Mobile Bar Setting

This section is the configuration for the promo bar on the mobile view.

- Use same configuration as desktop: Choose Yes if the configuration for mobile is similar to the desktop configuration. If choose No, set the configuration for the mobile bar setting with some fields below.
- · Breakpoint: set the breakpoint. Mobile promo bar style will be applied if the screen width is less than breakpoint value
- Bar Height: Adjust the tool to set the mobile bar height (30px 150px).

- Background Image Setting: use the adjust tool to set for the the background image.
- Text Size (px): Enter the size of the slider text.
  Text vertical alignment: The slider content alignment on the promo bar (0px 50px).
- Button Position: Change the button alignment on the bar.

| Mobile Bar Setting                |             |                                                                                 |   |       |      |   |        |
|-----------------------------------|-------------|---------------------------------------------------------------------------------|---|-------|------|---|--------|
| Use same configuration as desktop | No          |                                                                                 |   |       |      |   |        |
| Breakpoint                        | 650         |                                                                                 |   |       |      |   |        |
|                                   | Mobile prom | e promo bar style will be applied if screen width is less than breakpoint value |   |       |      |   |        |
| Bar Height                        |             |                                                                                 | • | 113рх |      |   |        |
| Background Image Setting          | Heigt       | f                                                                               |   |       | 100% |   |        |
|                                   | Widtl       | •                                                                               |   |       | 100% |   |        |
|                                   | Left & R    | ght                                                                             | • |       | -13% |   |        |
|                                   | Up & Do     | wn                                                                              |   |       | -34% |   |        |
|                                   | Opaci       | y —                                                                             |   | •     | 1    |   |        |
| Text Size (unit: px)              |             |                                                                                 |   |       |      |   |        |
| Text vertical alignment           |             |                                                                                 |   | 0px   |      |   |        |
| Button Position                   | 0           | Show on the left                                                                |   |       |      |   |        |
|                                   |             | Show on the right                                                               |   | •     | _    |   | 2496   |
|                                   |             | Up-Down                                                                         |   |       |      | • | — 25рх |
|                                   |             |                                                                                 |   |       |      |   |        |

#### Anote:

- We do not recommend setting 2 sticky promo bars on the same site. It might cause errors. ٠
- You can create a cron job to update the button of the promo bar as soon as the button is edited.

Save the configuration then clear cache in System > Cache Management.

### **Manage Widgets**

- To manage a promo bar widget, go to Content > Widgets.
- Con the Widget management page, you can edit the existing widget or add a new one by clicking on the Add Widget button.
- On the New Widget page

#### + Setting

- Type: Select Promo Bar
- **Design Theme:** Select your design theme.
- Then click on Continue

|        | Widgets                                                |          |                  | 😢 👤 magenest 🗸                                           |
|--------|--------------------------------------------------------|----------|------------------|----------------------------------------------------------|
|        |                                                        |          |                  | ← Back Reset                                             |
| SYSTEM | WIDGET<br>Settings 🖍                                   | Settings | Type * Promo Bar |                                                          |
|        | 👔 Copyright © 2020 Magento Commerce Inc. All rights re | eserved. |                  | Magento ver. 2.3.2<br>Account Activity   Report an Issue |
|        |                                                        |          |                  | Tutorial Menu                                            |

#### + Storefront Properties

- Widget Title: Enter the name of the widget
  Assign to Store Views: Select your desired store view.
  Sort Order: Set the priority order for your promo bar on the front end display.
  Layout Updates

  Display on: Select a page to display the promo bar widget.
  Container: Select a position to display the promo bar on the front end.

| Û         |                                                     |                                              |                                      |                                                  |          |                        |                |
|-----------|-----------------------------------------------------|----------------------------------------------|--------------------------------------|--------------------------------------------------|----------|------------------------|----------------|
| יייי      |                                                     |                                              |                                      |                                                  |          |                        |                |
|           | Widgets                                             |                                              |                                      |                                                  |          | <b>1</b>               | magenest 💌     |
| CONTENT   | Widgets                                             |                                              |                                      |                                                  |          |                        | 0              |
| 0         |                                                     |                                              |                                      |                                                  |          |                        |                |
| DEMOGUIDE |                                                     |                                              |                                      | ← Ba                                             | ck Reset | Save and Continue Edit | Save           |
| \$        |                                                     |                                              |                                      |                                                  |          |                        |                |
| SYSTEM    |                                                     |                                              |                                      |                                                  |          |                        |                |
|           | WIDGET                                              | Storefront Properties                        |                                      |                                                  |          |                        |                |
|           |                                                     | storenonerroperaes                           |                                      |                                                  |          |                        |                |
|           | Storefront Properties 🖌                             | Туре                                         | Promo Bar                            | Y                                                |          |                        |                |
|           | storenont Properties 📡                              |                                              |                                      |                                                  |          |                        |                |
|           | Widget Options                                      | Design Package/Theme                         | Magento Luma 👻                       |                                                  |          |                        |                |
|           | Mager options                                       | besign racidages mente                       | magento canta                        |                                                  |          |                        |                |
|           |                                                     | Widget Title *                               | Thanks Giving Sale                   |                                                  |          |                        |                |
|           |                                                     | widget fille 🔺                               | Thanks Giving sale                   |                                                  |          |                        |                |
|           |                                                     | Assign to Store Views *                      | All Store Views                      | 0                                                |          |                        |                |
|           |                                                     | Assign to store views                        | Main Website                         |                                                  |          |                        |                |
|           |                                                     |                                              | Main Website Store                   |                                                  |          |                        |                |
|           |                                                     |                                              | Default Store View                   |                                                  |          |                        |                |
|           |                                                     |                                              |                                      |                                                  |          |                        |                |
|           |                                                     |                                              |                                      |                                                  |          |                        |                |
|           |                                                     |                                              |                                      | Please Select                                    |          |                        |                |
|           |                                                     |                                              |                                      | After Page Header                                |          |                        |                |
|           |                                                     |                                              |                                      | After Page Header Top<br>Before Main Columns     |          |                        |                |
|           |                                                     |                                              |                                      | Before Page Footer                               |          |                        |                |
|           |                                                     |                                              |                                      | Before Page Footer Container<br>CMS Footer Links |          |                        |                |
|           |                                                     | Sort Order                                   | 0                                    | Compare Link Wrapper                             |          |                        |                |
|           |                                                     |                                              | Sort Order of widget instances in th | Main Content Area<br>Main Content Aside          |          |                        |                |
|           |                                                     |                                              | or wager installees in a             | Main Content Bottom<br>Main Content Container    |          |                        |                |
|           |                                                     | Layout Updates                               |                                      | Main Content Top                                 |          |                        |                |
|           |                                                     |                                              |                                      | Mini-cart promotion block<br>Page Bottom         |          |                        |                |
|           |                                                     | Display on * All Pages 🔹                     |                                      | Page Footer                                      |          | Remove Layout Up       | odate          |
|           |                                                     |                                              |                                      | Page Footer Container<br>Page Header             |          |                        |                |
|           |                                                     | Container * Ten<br>Page Header Panel Promo B | nplate<br>ar rempiace                | Page Header Container                            |          |                        |                |
|           |                                                     | Add Layout Update                            |                                      | Page Header Panel<br>Page Top                    |          |                        |                |
|           |                                                     |                                              |                                      | Sidebar Additional                               |          |                        |                |
|           |                                                     |                                              |                                      | Sidebar Main                                     |          |                        |                |
|           |                                                     |                                              |                                      |                                                  |          |                        |                |
|           | n Copyright © 2020 Magento Commerce Inc. All rights | reserved.                                    |                                      |                                                  |          | Mager                  | nto ver. 2.3.2 |
|           | •                                                   |                                              |                                      |                                                  |          | Account Activ          |                |
|           |                                                     |                                              |                                      |                                                  |          | Tuto                   | orial Menu     |
|           |                                                     |                                              |                                      |                                                  |          |                        |                |

#### 🛨 Widget Options

- Select Promo Bar: Select a promo bar that you have created.
  Schedule Date: Select a time period to keep the promo bar widget activated.

|        | Widgets                                                                                              |                                 |                                         |                    |          | 📫 💶 🛓 magenest 🗸                                         |
|--------|----------------------------------------------------------------------------------------------------|---------------------------------|-----------------------------------------|--------------------|----------|----------------------------------------------------------|
|        |                                                                                                    |                                 |                                         | ← Back             | Reset Sa | we and Continue Edit Save                                |
| SYSTEM | WIDGET Storefront Properties                                                                         | Widget Options<br>Schedule Date | Select Promo Bar * Thanks Giving sale • | 26-4-2023 06:25 AM |          |                                                          |
|        | $\left( {{{\widehat J}}} \right)$ Copyright ${{\mathbb D}}$ 2020 Magento Commerce Inc. All rights re | served.                         |                                         |                    |          | Magento ver. 2.3.2<br>Account Activity   Report an Issue |
|        |                                                                                                    |                                 |                                         |                    |          | Tutorial Menu                                            |

Click Save to save the changes. Then go to System > Cache Management to clear the cache.

## Manage promo bars

### **Mass Action**

To delete or duplicate bars, go to Magenest Promo Bars > Bars. On Bars page, select bars to delete on the grid, then select Delete or Duplicate on the mass actions drop-down list.

| Ŵ           |                                |                 |       |               |        |                |
|-------------|--------------------------------|-----------------|-------|---------------|--------|----------------|
| DASHBOARD   | Bars                           |                 |       |               | Q 🕫    | 💄 trang 👻      |
| \$<br>SALES |                                |                 |       |               | Add Ne | w Bar          |
| CATALOG     | _                              |                 |       |               |        |                |
| ŧ           | Search Reset Fi                | lter            |       |               |        |                |
| CUSTOMERS   | Actions 💌                      | 1 records found |       | 20 💌 per page | < 1 c  | of 1 >         |
|             | Actions<br>Delete<br>Duplicate | †               | Title | Image         | A      | ction          |
|             | Any 💌                          |                 |       |               |        |                |
| 0           | 31                             |                 | Bar 1 |               | E      | dit            |
|             |                                |                 |       | Good          | BUTTON | rial Menu<br>+ |

### Disable a bar

On the admin sidebar, go to Content > Widgets. On the Widgets page, select the widget that contains the promo bar need disabling.

#### blocked URL

• On the Widgets Management Page, scroll down to see the Layout Updates section. Click on the trash bin icon to disable the promo bar on the store-front.

#### blocked URL

Click Save to save the changes. Then go to System > Cache Management to clear the cache.

## **Storefront Display**

The Promo Bar display on the front end.

• Bar position: Page Header Container

|   |                                 |                                             |    | Default welcome msgl Sign In or C         | eate an Account                      |               |
|---|---------------------------------|---------------------------------------------|----|-------------------------------------------|--------------------------------------|---------------|
|   | 🚫 LUMA                          |                                             |    | Search entire store here                  | Q )                                  |               |
| ø | 1                               |                                             | We | cooked up a Thanks Givin<br>Enjoy up to 5 | <b>g Sale!</b><br>9% off your order. | SHOP NOW      |
|   | What's New Women $ \checkmark $ | Men $\vee$ Gear $\vee$ Training $\vee$ Sale |    |                                           |                                      |               |
|   |                                 |                                             |    |                                           |                                      |               |
|   | About us                        | Search Terms                                |    | Enter your email address                  | Subscribe                            |               |
|   | Customer Service                | Privacy and Cookie Policy                   |    |                                           |                                      |               |
|   |                                 | Orders and Returns                          |    |                                           |                                      |               |
|   |                                 | Advanced Search                             |    |                                           |                                      | Tutorial Menu |
|   |                                 | Contact Us                                  |    |                                           |                                      |               |

• Bar position: Page Top

| ø | 1                  |                                | We c | cooked up a Thanks Giving<br>Enjoy up to 50% | Sale!<br>off your order. | SHOP NOW      |
|---|--------------------|--------------------------------|------|----------------------------------------------|--------------------------|---------------|
|   |                    |                                |      | Default welcome msgl Sign in or Crea         | ate an Account           |               |
|   | 🚫 LUMA             |                                |      | Search entire store here                     | م <b>ب</b>               |               |
|   | What's New Women 🛇 | ✓ Men ✓ Gear ✓ Training ✓ Sale |      |                                              |                          |               |
|   |                    |                                |      |                                              |                          |               |
|   |                    |                                |      |                                              |                          |               |
|   |                    |                                |      |                                              |                          |               |
|   |                    |                                |      |                                              |                          |               |
|   |                    |                                |      |                                              |                          |               |
|   |                    |                                |      |                                              |                          |               |
|   |                    |                                |      |                                              |                          |               |
|   |                    |                                |      |                                              |                          |               |
|   |                    |                                |      |                                              |                          |               |
|   | About us           | Search Terms                   |      | Enter your email address                     | Subscribe                |               |
|   | Customer Service   | Privacy and Cookle Policy      |      | Enter your email address                     | JUBSCHDE                 |               |
|   |                    | Orders and Returns             |      |                                              |                          |               |
|   |                    | Advanced Search                |      |                                              |                          | Tutorial Menu |
|   |                    | Contact Us                     |      |                                              |                          |               |

• Bar position: Page Footer Container

|   |                              |                                                                                                  | Default welcome msgl Sign In or Create an Account | A             |
|---|------------------------------|--------------------------------------------------------------------------------------------------|---------------------------------------------------|---------------|
|   | 🚫 LUMA                       |                                                                                                  | Search entire store here Q                        |               |
|   | What's New Women $ 	imes $   | Men $\vee$ Gear $\vee$ Training $\vee$ Sale                                                      |                                                   |               |
|   |                              |                                                                                                  |                                                   |               |
|   | About us<br>Customer Service | Search Terms<br>Privacy and Cookle Policy<br>Orders and Returns<br>Advanced Search<br>Contact Us | Enter your email address Subscribe                |               |
| ø |                              | The cooked up a Thanks Giving                                                                    | g Sale!<br>SHOP NOW                               | Tutorial Menu |

# Report

• Admin can have a report on how many times that users click on the Button of a Promo Bar every day.

• On the Admin sidebar, go to Marketing -> Report.

| Contraction of the second second seco | Rep     | ort        |             |                                                                    | 📤 Export 🔻    | 🔅 Colu   | Q 🗾          | L admin ▼<br>Default View ▼ |
|----------------------------------------------------------------------------------------------------|---------|------------|-------------|--------------------------------------------------------------------|---------------|----------|--------------|-----------------------------|
|                                                                                                    | 20 reco | ords found |             |                                                                    | 20 <b>v</b> p | oer page | < 1          | of 1 >                      |
| *                                                                                                    |         | ID †       | PromoBar ID | Button Title                                                       |               |          | Total Clicks | Action                      |
| CUSTOMERS                                                                                                    |         | 25         | 28          | Fancy Light Button (Border Radius Top Left - Bottom Right + Hover) |               |          | 1            | See<br>details              |
|                                                                                                    |         | 24         | 27          | Fancy Light Button (Border Radius Top Left - Bottom Right + Hover) |               |          | 2            | See<br>details              |
|                                                                                                    |         | 23         | 21          | Red Corner Button (No Hover)                                       |               |          | 2            | See<br>details              |
|                                                                                                    |         | 22         | 20          | Red Corner Light Button (Hover)                                    |               |          | 2            | See<br>details              |

• When you click on the Promobar ID link, you'll be redirected to the Edit Bar page.

| New Item                                                                                                    |                                                                                        |               |                 | Q 🕫 🖌        |
|----------------------------------------------------------------------------------------------------|----------------------------------------------------------------------------------------|---------------|-----------------|--------------|
|                                                                                                    |                                                                                        |               |                 | ← Back Reset |
|                                                                                                    |                                                                                        |               |                 |              |
| Desktop Bar Setting                                                                                                    |                                                                                        |               |                 |              |
|                                                                                                    |                                                                                        |               |                 |              |
| Bar Title                                                                                                    |                                                                                        |               |                 |              |
| Bar Height                                                                                                    | •                                                                                      | 30px          |                 |              |
| Background Image                                                                                                    | Browse to find or<br>drag image here                                                   |               |                 |              |
|                                                                                                    | Make sure your file isn't more than 8M.                                                |               |                 |              |
| Background Image Setting                                                                                                    |                                                                                        | 100%          |                 |              |
|                                                                                                    | Height •                                                                               | 100%          |                 |              |
|                                                                                                    | Left & Right                                                                           |               |                 |              |
|                                                                                                    |                                                                                        |               |                 |              |
|                                                                                                    | Opacity                                                                                | • 1           |                 |              |
| Sliders                                                                                                    | Multiple Content                                                                       | Select Button | Action          |              |
|                                                                                                    |                                                                                        |               | Select 👻        |              |
|                                                                                                    |                                                                                        |               | Add Slider      |              |
| Content                                                                                                    | * Show / Hide Editor                                                                   |               |                 |              |
|                                                                                                    |                                                                                        |               |                 |              |
|                                                                                                    | Note: Cannot save the slider if the content is empty                                   |               | POWERED BY TINY |              |
| Text Size(px)                                                                                                    |                                                                                        |               |                 |              |
| Time life for each content (seconds)                                                                                                    |                                                                                        |               |                 |              |
|                                                                                                    |                                                                                        |               |                 |              |
| Text Color                                                                                                    |                                                                                        |               |                 |              |
| Text Color<br>Background Color                                                                                                    |                                                                                        |               |                 |              |
|                                                                                                    |                                                                                        | 0px           |                 |              |
| Background Color                                                                                                    | Select Button                                                                          | 0px           |                 |              |
| Background Color<br>Text vertical alignment                                                                                                    | Select Button                                                                          |               |                 |              |
| Background Color<br>Text vertical alignment<br>Button Type                                                                                                    |                                                                                        |               |                 |              |
| Background Color<br>Text vertical alignment<br>Button Type                                                                                                    | Show on the left                                                                       |               |                 |              |
| Background Color<br>Text vertical alignment<br>Button Type<br>Button Position                                                                                                    | Show on the left Show on the right                                                     |               |                 |              |
| Background Color<br>Text vertical alignment<br>Button Type                                                                                                    | Show on the left Show on the right                                                     |               | 0px             |              |
| Background Color<br>Text vertical alignment<br>Button Type<br>Button Position                                                                                                    | Show on the left       Show on the right       Up-Down                                 |               | 0px             |              |
| Background Color<br>Text vertical alignment<br>Button Type<br>Button Position<br>Button URL                                                                                                    | Show on the left Show on the right Up-Down Specify URL or ((base_url)) placeholder.    |               | орх             |              |
| Background Color<br>Text vertical alignment<br>Button Type<br>Button Position<br>Button URL<br>Show button close(x)                                                                                            | Show on the left Show on the right Up-Down Specify URL or ((base_url)) placeholder.    |               | 0px             |              |
| Background Color<br>Text vertical alignment<br>Button Type<br>Button Position<br>Button URL<br>Show button close(x)<br>Display with delay after page load (seconds)                                            | Show on the left Show on the right Up-Down Specify URL or ((base_url)) placeholder.    |               | орх             |              |
| Background Color<br>Text vertical alignment<br>Button Type<br>Button Position<br>Button URL<br>Show button close(x)<br>Display with delay after page load (seconds)<br>Auto-hide after (seconds)               | Show on the left Show on the right Up-Down Specify URL or ((base_url)) placeholder. No |               | 0px             |              |
| Background Color<br>Text vertical alignment<br>Button Type<br>Button Position<br>Button URL<br>Show button close(x)<br>Display with delay after page load (seconds)<br>Auto-hide after (seconds)<br>Sticky Top | Show on the left Show on the right Up-Down Specify URL or ((base_url)) placeholder. No |               |                 |              |

|                                                             | Mobile promo bar | style will be applied it | f screen width is less than breakpoint value |        |      |     |                       |           |                         |
|-------------------------------------------------------------|------------------|--------------------------|----------------------------------------------|--------|------|-----|-----------------------|-----------|-------------------------|
| Bar Height                                                  | •                |                          |                                              | — 30рх |      |     |                       |           |                         |
| Background Image Setting                                    | Height           | •                        |                                              |        | 100% |     |                       |           |                         |
|                                                             | Width            | •                        |                                              |        | 100% |     |                       |           |                         |
|                                                             | Left & Right     |                          | •                                            |        | 0%   |     |                       |           |                         |
|                                                             | Up & Down        |                          | •                                            |        | 0%   |     |                       |           |                         |
|                                                             | Opacity          |                          |                                              | •      | 1    |     |                       |           |                         |
| Text Size (unit: px)                                        |                  |                          |                                              |        |      |     |                       |           |                         |
| Text vertical alignment                                     |                  |                          | •                                            | 0рх    |      |     |                       |           |                         |
| Button Position                                             | Sh               | ow on the left           |                                              |        |      |     |                       |           |                         |
|                                                             | Sho              | w on the right           |                                              |        |      |     |                       |           |                         |
|                                                             |                  | Up-Down                  |                                              | •      |      | 0px |                       |           |                         |
|                                                             |                  |                          |                                              |        |      |     |                       |           |                         |
| Gopyright © 2021 Magento Commerce Inc. All rights reserved. |                  |                          |                                              |        |      |     | Privacy Policy   Acco | unt Activ | o ver. 2.3.6<br>al Menu |

• When you click on the See details link, you'll be redirected to the Report Detail page.

#### • On the Report Detail page.

- Button Title: title of the button
- Clicks: number of clicks of each promo bar
- Date: the day when users click on the button

|                                      |                                                                                                    |                            | 1          |  |  |  |  |
|--------------------------------------|----------------------------------------------------------------------------------------------------|----------------------------|------------|--|--|--|--|
| Sliders                              | Multiple Content                                                                                         | Select Button              | Action     |  |  |  |  |
|                                      | Bye Bye Birdie                                                                                           | Red Rounded Button (Hover) | Select 💌   |  |  |  |  |
|                                      | This is a test slider                                                                                    | Red Dashed Button          | Select 👻   |  |  |  |  |
|                                      |                                                                                                    |                            | Add Slider |  |  |  |  |
| Content *                            | Show / Hide Editor                                                                                       |                            |            |  |  |  |  |
|                                      | Paragraph $\bullet$ <b>B</b> $I \ \ \Box$ <b>E</b> $\Xi$ $\exists$ $\Xi \bullet$ $\Box \bullet$ $\Omega$ |                            |            |  |  |  |  |
|                                      | Bye Bye Birdie                                                                                           |                            |            |  |  |  |  |
|                                      |                                                                                                    |                            |            |  |  |  |  |
|                                      | POWERED BY TIM                                                                                           |                            |            |  |  |  |  |
|                                      | vote: Cannot save the slider if the content is empty                                                     |                            |            |  |  |  |  |
| Text Size(px)                        | 21                                                                                                    | 21                         |            |  |  |  |  |
| Time life for each content (seconds) | 1                                                                                                    |                            |            |  |  |  |  |
| Text Color                           |                                                                                                    |                            |            |  |  |  |  |
| Background Color                     | #fabbbb                                                                                                  |                            |            |  |  |  |  |
| Text vertical alignment              |                                                                                                    | Орх                        |            |  |  |  |  |

## Update

- When a new update is available, we will provide you with a new package containing our updated extension.
- You will have to delete the module directory and repeat the installing steps above.
- Flush the config cache. Your store and newly installed module should be working as expected.

- We will reply to support requests within 2 business days.
  We will offer lifetime free update and 6 months free support for all of our paid products. Support includes answering questions related to our products, bug/error fixing to make sure our products fit well in your site exactly like our demo.
  Support DOES NOT include other series such as customizing our products, installation and uninstallation service.

Once again, thank you for purchasing our extension. If you have any questions relating to this extension, please do not hesitate to contact us for support.